Вы можете выбрать регион интересов. В этом случае Вам будут показаны только те организации, товары, услуги, представленные в выбранном Вами регионе. Вы можете выбрать город, область или целую страну.

Нажмите на кнопку «ВЫБРАТЬ РЕГИОН ИНТЕРЕСОВ» и выберите то, Вам нужно.

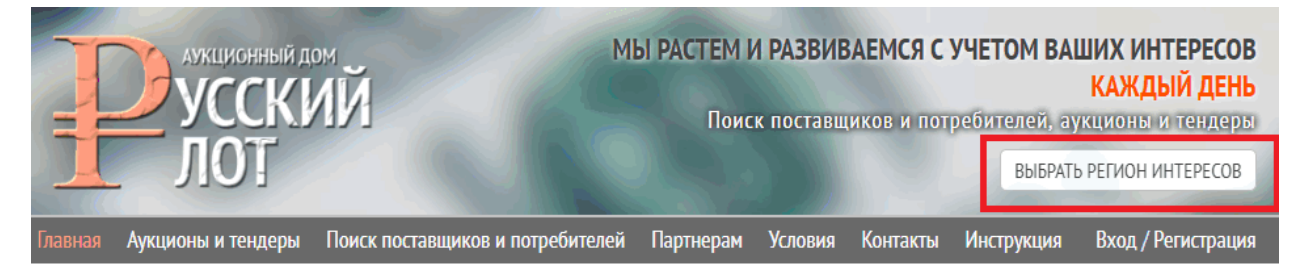

Для примера мы выбрали Москву и московскую область. Слева от кнопки выбора появился выбранный регион интересов.

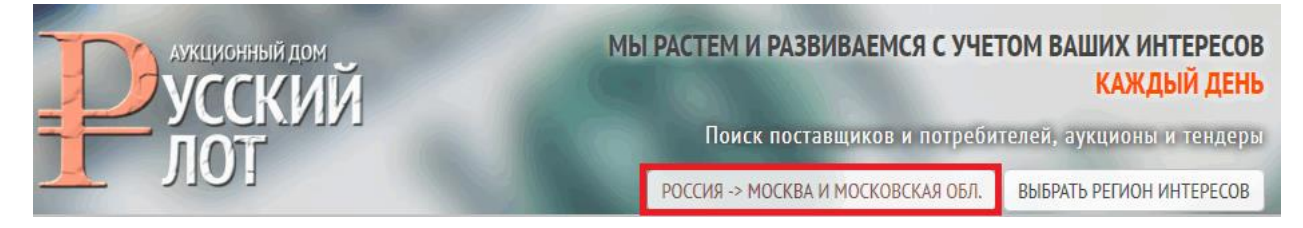

Чтобы выбрать все регионы, нужно нажать на одну из вышеперечисленных кнопок, а затем нажать кнопку «Выбрать все регионы».

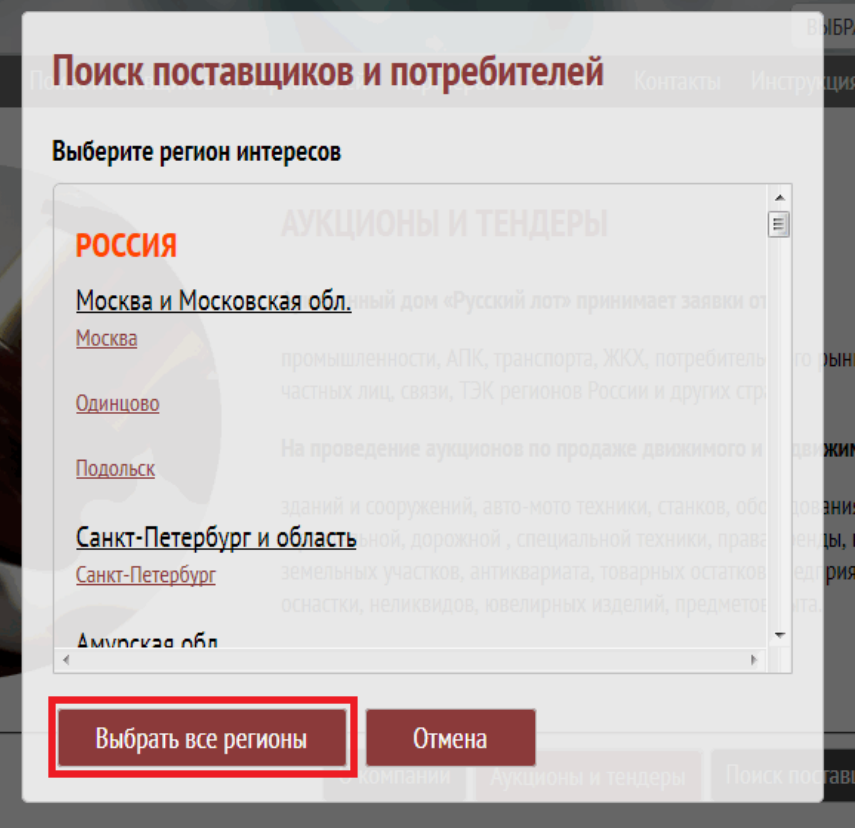

При следующих посещениях торговой площадки не забывайте проверять какой регион интереса у Вас выбран, чтобы не пропустить предложения в других регионах.